## **Withholding Sent File (WTHD\_SENT) Process**

**Purpose**: This process records all the data in the file you have sent in the Withholding Sent tables (PS\_WTHD\_SENT\_DTL and PS\_WTHD\_SENT\_HDR), and deletes the data from the Withholding to Send tables (PS\_WTHD\_TO\_SND\_DTL and PS\_WTHD\_TO\_SEND\_HDR).

**Audience**: Finance/Accounting.

- You must have at least one of these local college managed security roles:
- ZZ Accounts Payable Reports

If you need assistance with the above security roles, please contact your local college supervisor or IT Admin to request role access.

## **Withholding Sent File**

**Navigation: 1099/Global Withholding > 1099 Reports > Withholding Sent File** 

- **Note:** Do not run this process until you have sent your file to the IRS and received confirmation of successful transmission. The system uses this information when creating correction or replacement files.
- 1. The **Withholding Sent File** run control ID search page displays.
- 2. Select the **Add a New Value** tab.
- 3. Enter **Run Control ID**.
- 4. Select **Add**.

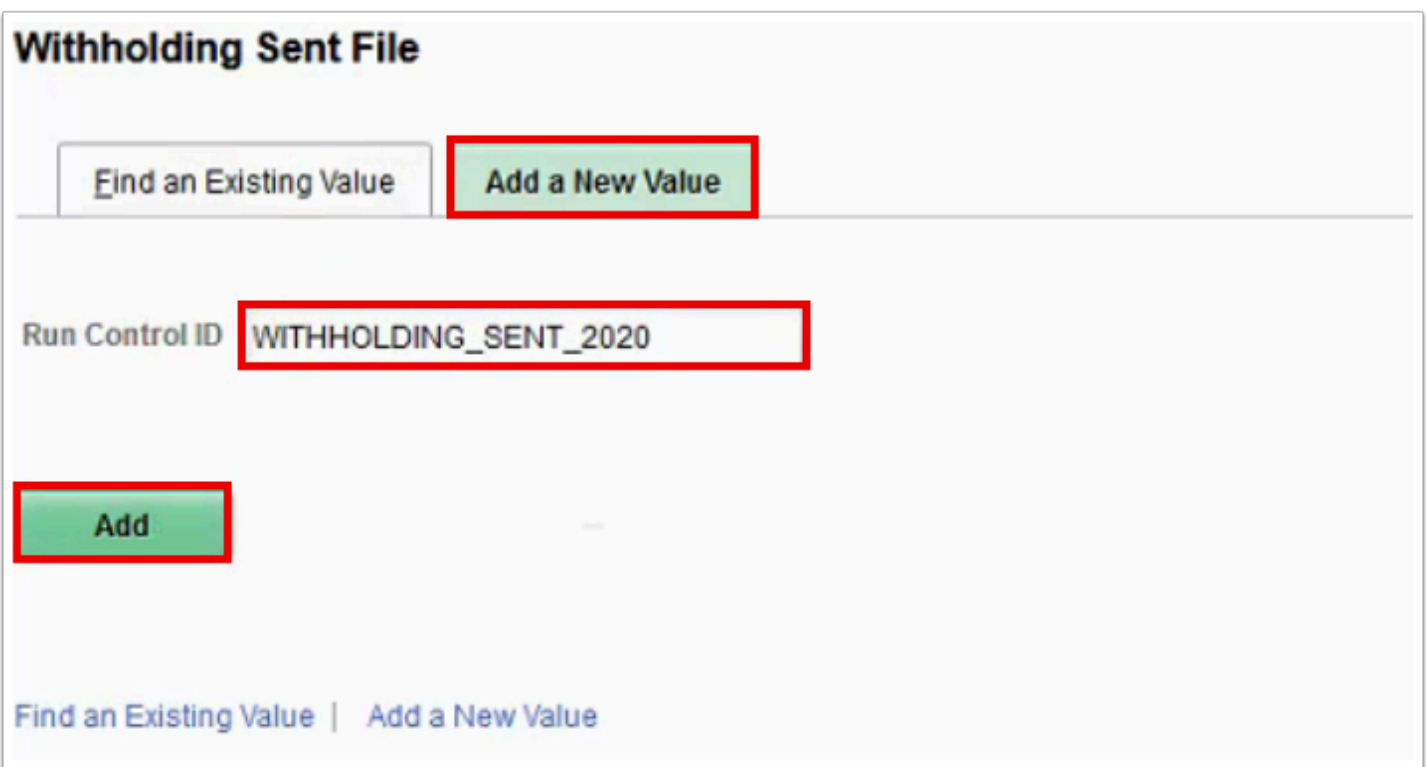

- 5. The **Withhold Sent** page displays.
- 6. Enter **Request ID** and **Description**.
- 7. Enter **Process Frequency** = "Once".
- 8. Enter **SetID**.
- 9. Enter **Control ID**. This is the Control ID that you have used through the current 1099 year's processing e.g. WA010\_2020.
- 10. Select **Run**. Please refer to the Process Scheduler QRG for instructions.

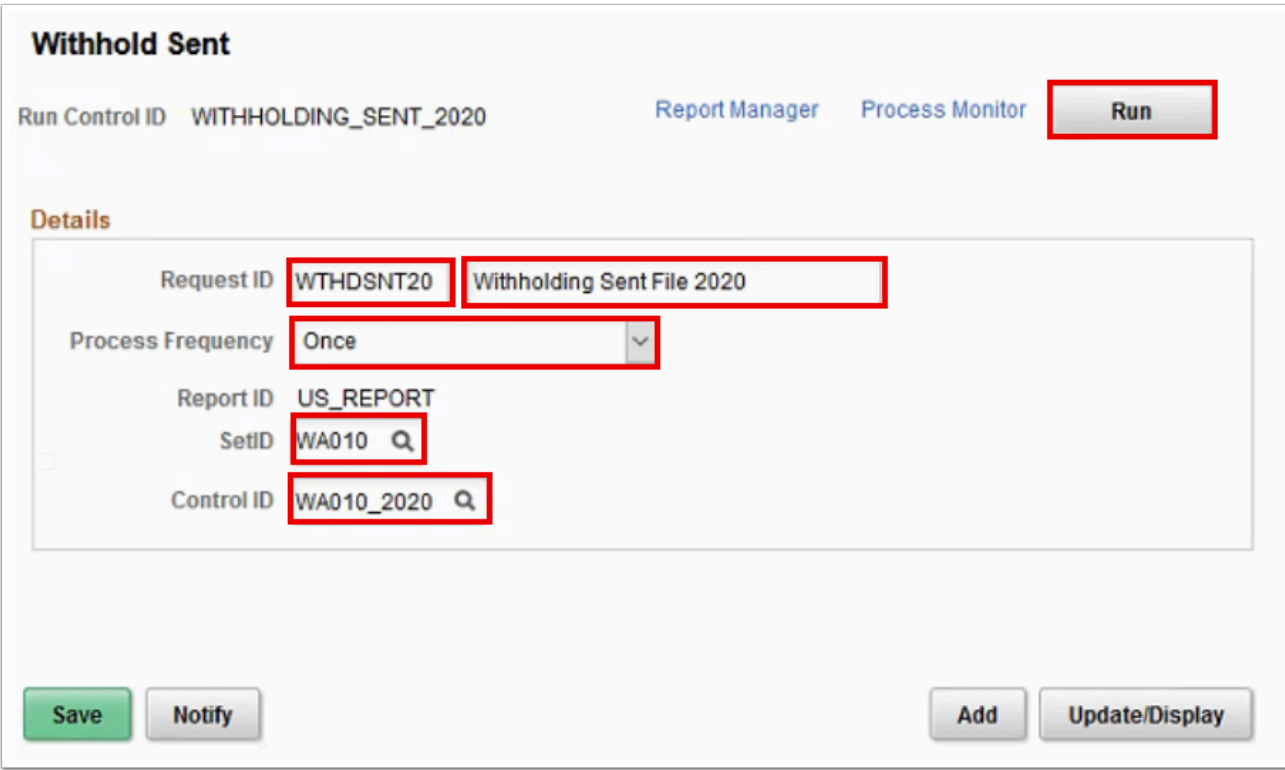

11. Process complete.